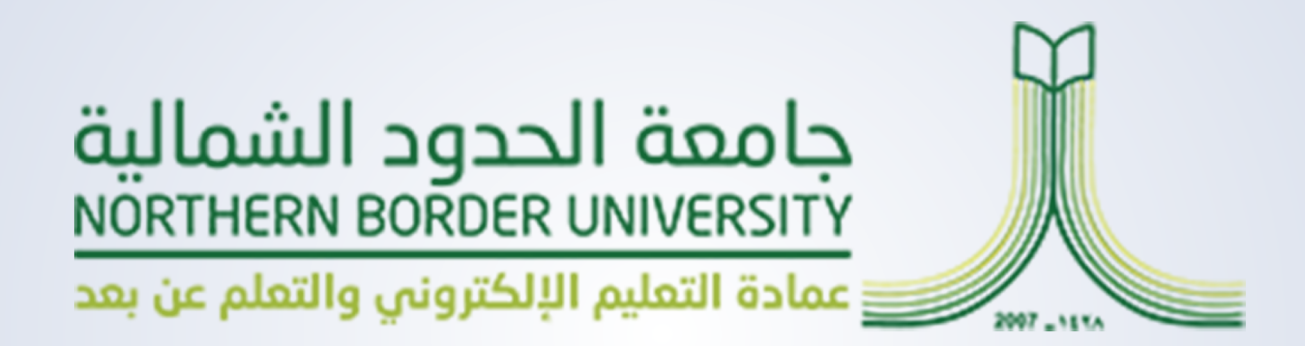

# تفعيل خدمات ذوي الاحتياجات الخاصة علم نظام إدارة التعلــم **Blackboard Ally**

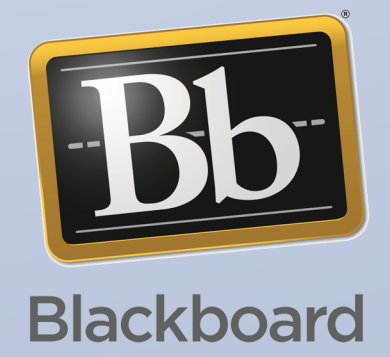

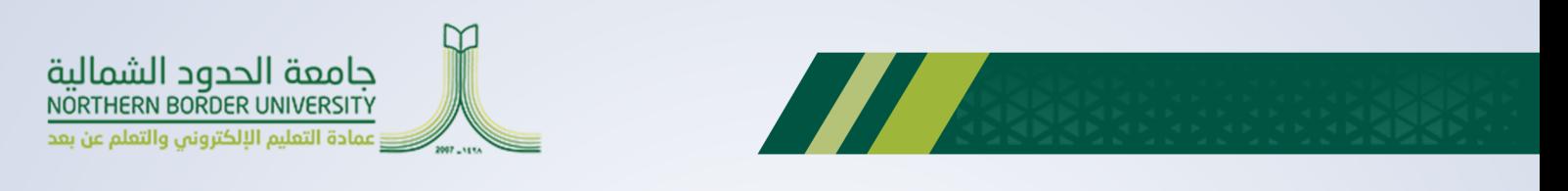

# **Ally Blackboard**

خاصيــة في بلاكبــورد لجعــل المحتــو<sup>ـ</sup> الرقمــي أكــثر ســهولة في الوصــول إليــه لجميــع الطــلاب **ولــذوي االحتياجــات الخاصــة تحديــدا.ًً**

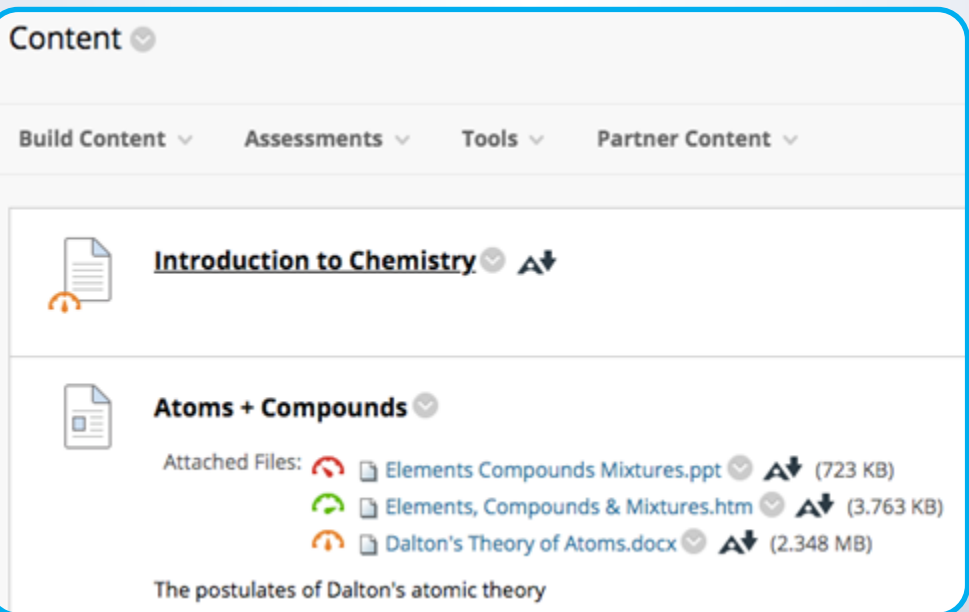

#### **مميزاته:**

**ًـا مـن مـواد املقـرر الـدرايس يف ضـوء معايـر إمكانيـة وصـول ذوي االحتياجـات )1( يتحقـق تلقائي الخاصـة يف 2.1 WCAG**

**)2( يزود الطالب بتنسيقات بديلة للملفات يسهل الوصول إليها مثل الصوت وطريقة برايل . )3( يقــدم إرشــادات ملــدريس املقــررات حــول كيفيــة تحســن إمكانيــة الوصــول إىل محتــوى** 

**مقرراتهــم الدراســية.**

**)4( يقـوم Ally بإنشـاء تنسـيقات بديلـة مـن محتـوى املقرر الـدرايس. وتتـم إتاحة هذه التنسـيقات مـع املحتـوى األصـي بحيـث يتمكن الطـاب مـن إيجـاد كل يشء يف موقع واحد مناسـب. )5( ال يتعـن عـى املـدرس القيـام بـأي إجـراء، يتـم إنشـاء التنسـيقات البديلـة لـك تلقائيـاً وميكنك** 

**تعطيـل أي منهـا ألي سـبب مـن األسـباب يف حـال أردت ذلـك.**

## **طريقة تفعيله:**

**يف اغلـب األحيـان يكـون Ally Blackboard مفعـاً بشـكل تلقـايئ.. ويف حـال مل يكـن مفعـاً قـم باالتصـال مبسـؤول النظـام لتفعيلـه.** 

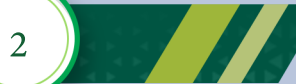

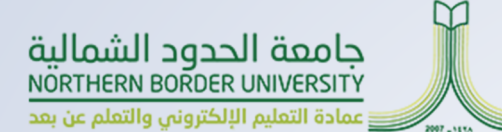

# **يحتوي عىل :**

**التنسيقات البديلة:**

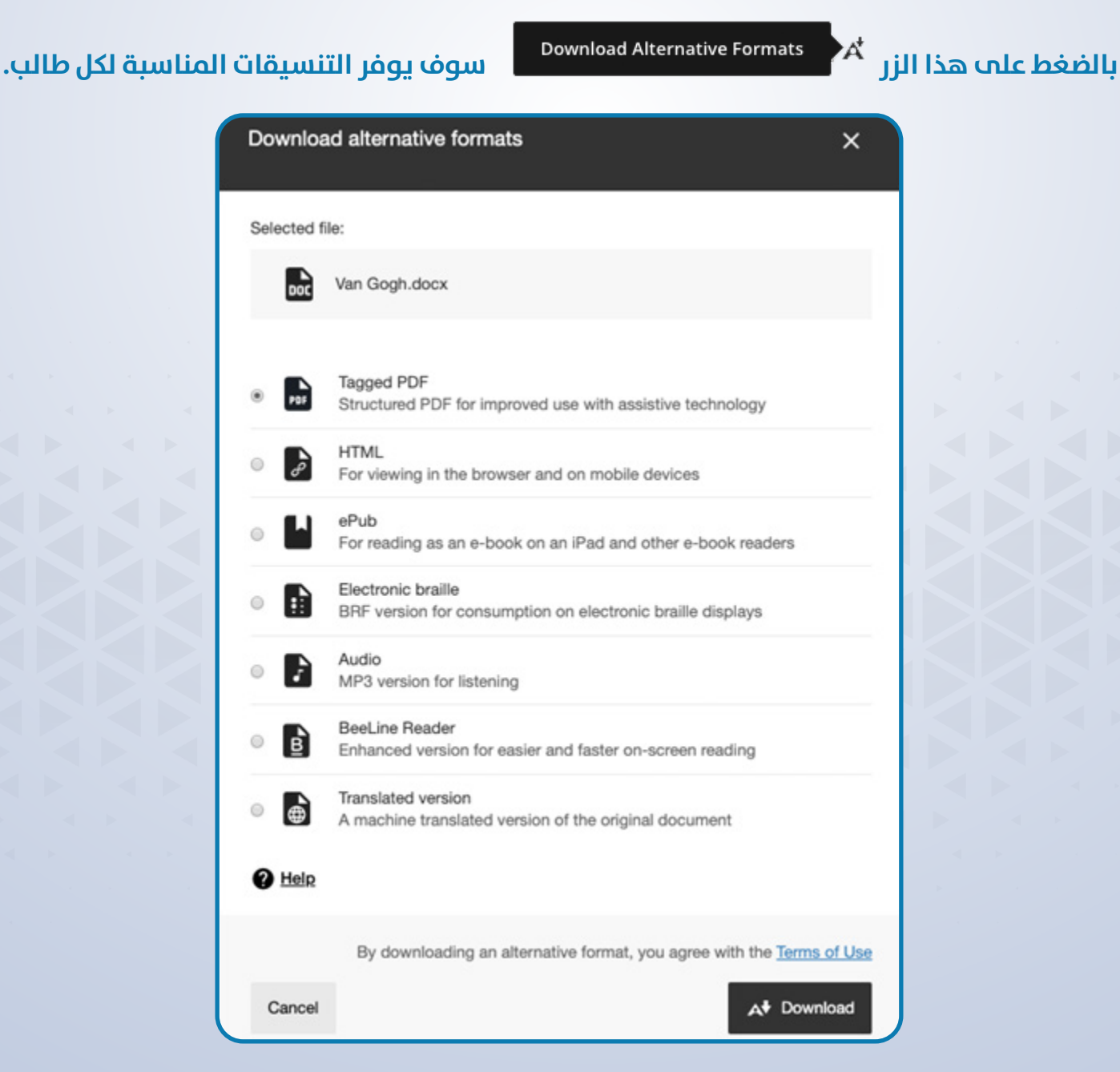

**TALL** 

**باســتخدام التنســيقات البديلــة، ميكــن لجميــع الطــاب تحقيــق نفــس أهــداف التعلــم باســتخدام املـوارد التـي تـم إنشـاؤها السـتهداف احتياجـات كل طالـب عـى حـدة. عـى سـبيل املثـال، يقـوم Ally Blackboard بإنشـاء بدائـل برايـل إلكرتونيـة وصوتيـة للطـاب الذيـن يعانـون مـن إعاقـة برصيـة.**

**التنسـيقات البديلـة ليسـت مخصصـة فقـط ملجموعـة محـددة مـن الطالبـو إمنـا تفيـد الجميـع، عـى ًا ســبيل املثــال، قــد يكــون طالبــك عرضــة إلجهــاد العــن، أو رمبــا يكونــون مــن املتعلمــن ســمعي ميكنهـم االسـتامع إىل تنسـيق صـويت للمحتـوى بـدالً مـن ذلـك، أو اسـتخدام تنسـيقات HTML أو ePub لتسـهيل القـراءة عـى األجهـزة املحمولـة.**

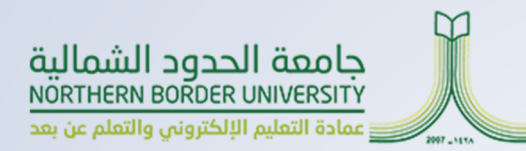

# **يوفر Ally تنسيقات بديلة ألنواع املحتوى التالية:**

**TANA** 

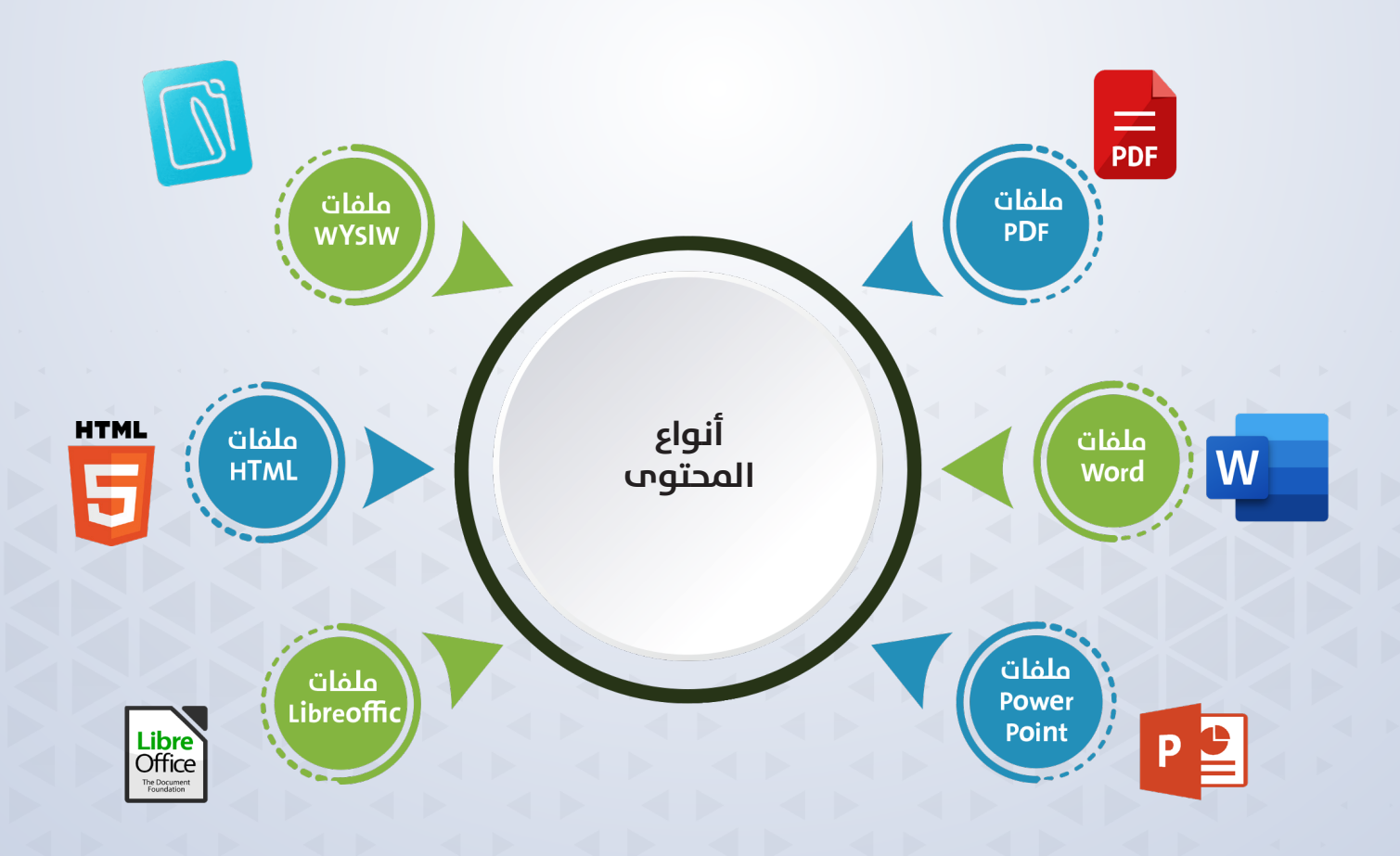

## **ميكن إنشاء هذه التنسيقات البديلة:**

- **ًا مللفات Word و Powerpoint وLibreOffice / OpenOffice) ملف PDF موسوم )حالي**
	- **محتوى HTML املتوافق مع األجهزة املحمولة**
		- **الصوت**
		- **ePub**
		- **طريقة برايل اإللكرتونية**
			- **BeeLine Reader -**
				- **اإلصدار املرتجم**

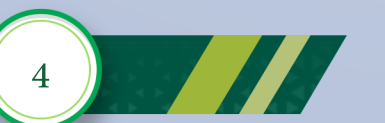

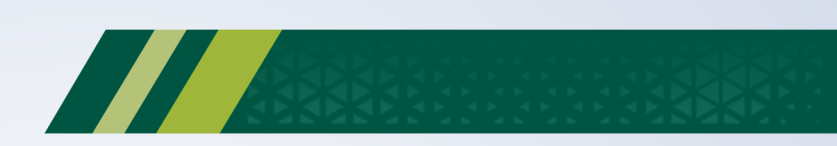

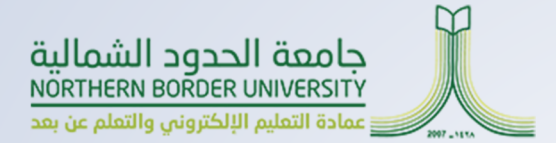

#### **مالحظات املدرس:**

**يوفــر لــك Ally مالحظــات مفصلــة ودعــم ملســاعدتك عــى أن تصبــح محرتفًــا يف إمكانيــة وصــول ذوي االحتياجــات الخاصــة. حدد درجة إمكانية وصول ذوي االحتياجات الخاصة لفتح لوحة »مالحظات املدرس«.**

# **مؤرشات درجة إمكانية وصول ذوي االحتياجات الخاصة:**

**يقيـس Ally إمكانيـة وصـول ذوي االحتياجـات الخاصـة لـكل ملـف مرفـق مبقـررك الـدرايس، ويعـرض لــك يف ملحــة رسيعــة كيفيــة التســجيل. تــراوح الدرجــات مــن منخفضــة إىل ممتــازة. وكلــا زادت الدرجـة قلـت املشـكالت.**

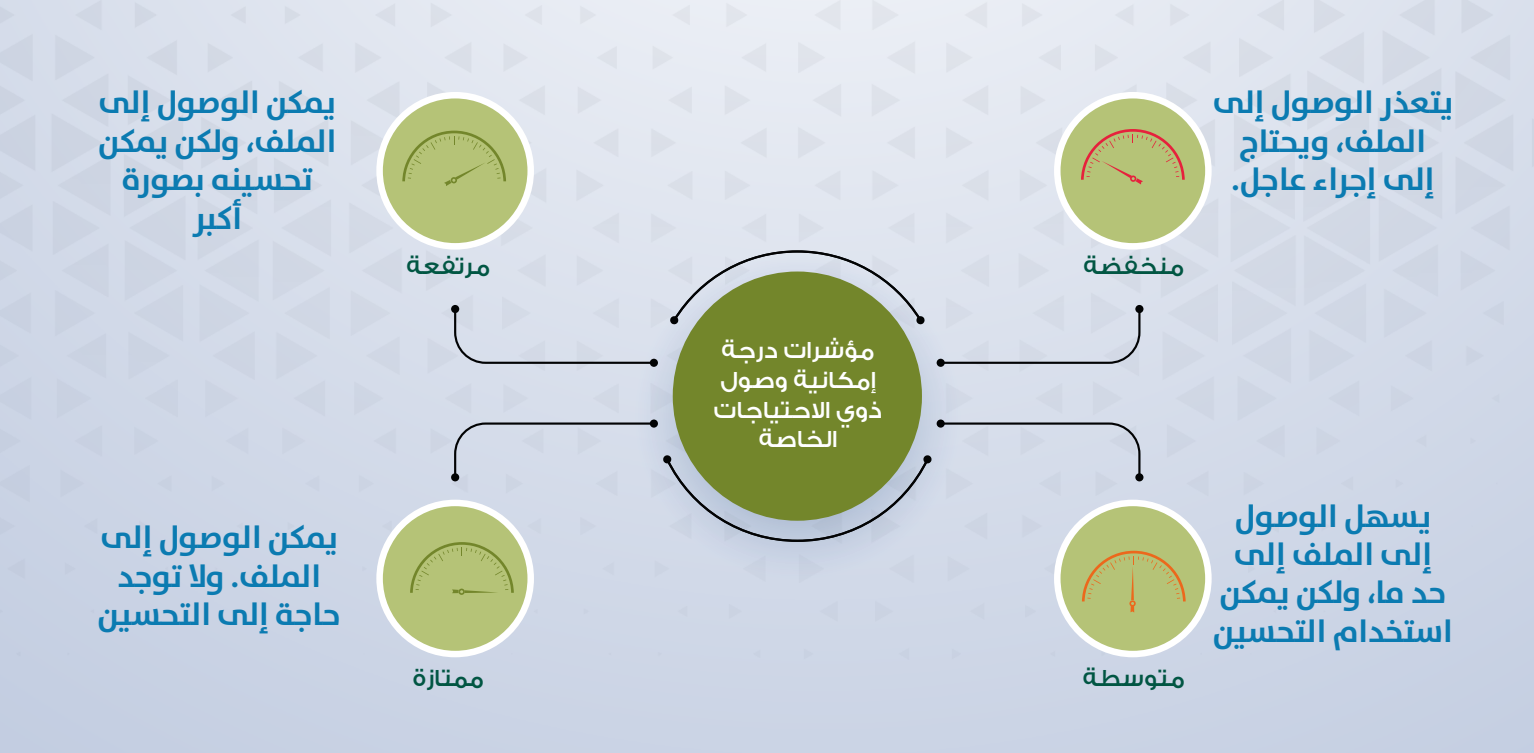

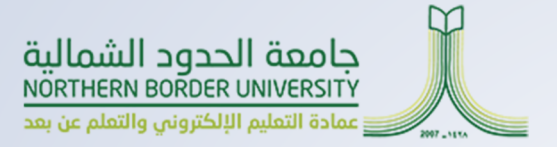

# **عرض مشكالت إمكانية وصول ذوي االحتياجات الخاصة للملف:**

**بالنســبة للملفــات التــي تحتــوي عــى درجــات منخفضــة إىل مرتفعــة، تعــرض Ally لــك املشــكالت ومتنحـك إرشـادات تفصيليـة حـول كيفيـة حـل هـذه املشـكالت. ابحـث عـن ملـف، وحـدد درجـة إمكانية وصـول ذوي االحتياجـات الخاصـة لعـرض لوحـة مالحظـات املـدرس.**

توفـر لوحـة «ملاحظـات المـدرس» كل مـا تحتاجـه لفهـم مشـكلات إمكانيـة الوصـول وإصلاحهـا في **ملفـك.**

- **A. درجة إمكانية وصول ذوي االحتياجات الخاصة.**
	- **B. جميع املشكالت.**
	- **C. وصف املشكلة واملساعدة خطوة بخطوة.**
		- **D. تحميل امللفات.**

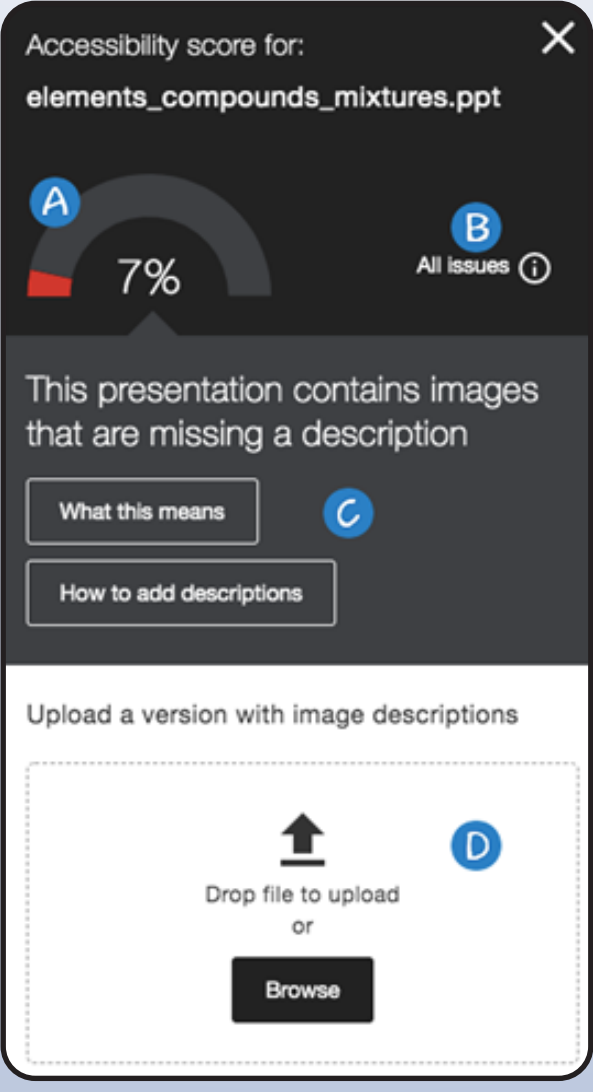

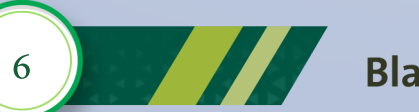

# دليل تفعيل خدمات ذوب الاحتياجات الخاصة Blackboard Ally

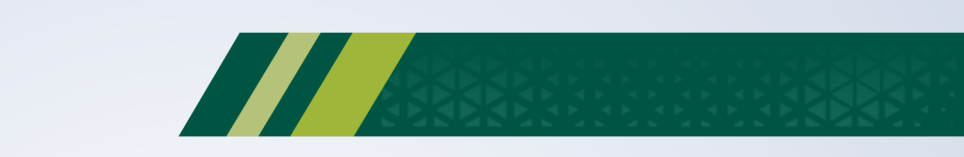

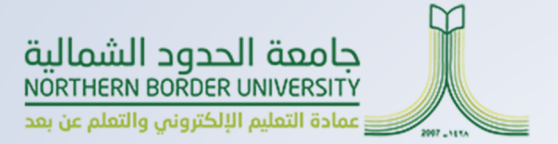

# **تقرير إمكانية وصول ذوي االحتياجات الخاصة إىل املقرر الدرايس:**

**يعمــل تقريــر إمكانيــة وصــول ذوي االحتياجــات الخاصــة إىل املقــرر الــدرايس كمكمــل للمــؤرشات ً الحاليـة إلمكانيـة وصـول ذوي االحتياجـات الخاصـة. يوفـر ملخصـا إلمكانيـة وصـول ذوي االحتياجـات**  الخاصـة ونظـرة عامــة عــلـم مســتوم المقــرر الــدراسي.

# **يعرض التقرير للمدرسني هذه املعلومات املفيدة:**

- **درجة إمكانية وصول ذوي االحتياجات الخاصة للمقرر الدرايس.**
	- **توزيع محتوى املقرر الدرايس حسب نوع املحتوى.**
	- قائمة بجميع المشكلات المحددة في المقرر الدراسي.

**يــرى املدرســون عنــارص محتــوى املقــرر الــدرايس الخاصــة بهــم التــي تحتــوي عــى مشــكالت. وميكــن للمدرســن بعــد ذلــك الوصــول إىل مالحظــات املــدرس مــن التقريــر لحــل املشــكلة.**

**يســاعد التقريــر املدرســن عــى تحديــد األولويــة وإعطــاء خيــارات لرتتيــب اإلصــاح. عــى ســبيل املثـال، املحتـوى الـذي يضـم معظـم املشـكالت الخطـرة« أوال،ً أو البـدء باملحتـوى األسـهل يف اإلصــاح«.**